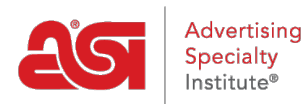

[Support Produit](https://kb.asicentral.com/fr/kb) > [ESP Websites](https://kb.asicentral.com/fr/kb/esp-websites) > [eCommerce](https://kb.asicentral.com/fr/kb/ecommerce-2) > [Marges de profit sur les sites Web ESP et](https://kb.asicentral.com/fr/kb/articles/profit-margins-on-esp-websites-and-company-stores) [les magasins d'entreprise](https://kb.asicentral.com/fr/kb/articles/profit-margins-on-esp-websites-and-company-stores)

## Marges de profit sur les sites Web ESP et les magasins d'entreprise

Tamika C - 2019-10-21 - [eCommerce](https://kb.asicentral.com/fr/kb/ecommerce-2)

Une marge bénéficiaire en termes de tarification sur votre site Web ESP ou magasin d'entreprise est le pourcentage de la vente que vous souhaitez recevoir une fois que toutes les transactions sont terminées.

## **par exemple:**

Si un produit a un prix catalogue fournisseur de \$5,00 et un coût net de \$4,00, il n'y a qu'une marge bénéficiaire de 20% et vous ne faire \$1 bénéfice brut par article. Cela signifie que si vous vendez 100 articles, vous vous tenez à faire \$100 bénéfice total sur cette transaction, qui peut ne pas suffire pour justifier le temps et les ressources que vous aurez besoin de dépenser pour cette vente. Par conséquent, vous souhaiterez peut-être ajuster la marge bénéficiaire à 40%. Le prix de la liste s'affichera maintenant comme \$5,60, ce qui signifie que vous vous tenez à recevoir un \$1,60 de chaque article après avoir payé le fournisseur, totalisant un bénéfice de \$160 pour 100 articles.

La plupart des fournisseurs prévoient une marge bénéficiaire dans les prix du catalogue, cependant, vous devrez peut-être ajuster le prix suggéré par le fournisseur. Il est important de garder à l'esprit qu'une marge bénéficiaire est différente d'une majoration de prix. Consultez le Guide de référence sur la [marge bénéficiaire par rapport](http://support.asicentral.com/wwwroot/knowledgebase/PC.pdf) à l'augmentation du pourcentage pour plus d'informations sur la différence entre ces ajustements de prix.

Si vous avez besoin d'une aide supplémentaire pour calculer une marge bénéficiaire ou un bénéfice brut, consultez cette [calculatrice de marge](http://www.calculatorsoup.com/calculators/financial/margin-calculator.php) utile à partir de [www.calculatorsoup.com.](http://www.calculatorsoup.com)

Lorsque vous utilisez l' [option marge bénéficiaire sur votre site Web ESP ou magasin](https://kb.asicentral.com/kb/articles/1412) [d'entreprise,](https://kb.asicentral.com/kb/articles/1412) la tarification pour tous les produits (y compris les produits personnalisés) sera ajustée en conséquence. Si vous ajustez la marge bénéficiaire à une valeur inférieure à celle fournie par le fournisseur, le nouveau prix de la liste (inférieure) sera affiché dans sa propre ligne étiquetée «Price».

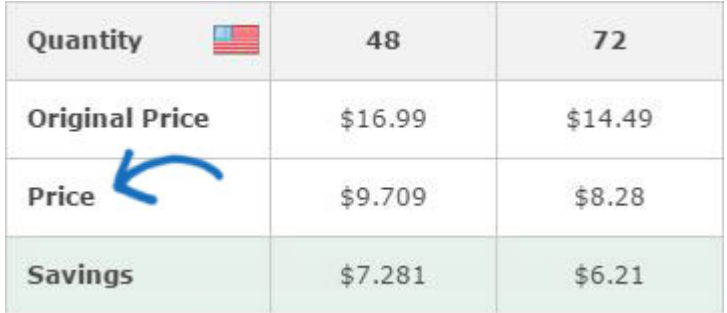